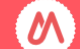

## **GUEST WIFI ACCOUNT**

Identifier **xxxx@um-net**

Password **xxxxxx** @xxxxxx

Period of validity **from xx/xx/xxxx until xx/xx/xxxx**

## **HOW TO CONNECT**

Your guest access account has been created, and you can now log in.

Connect to the WiFi network called "UM-net."

Then open a web browser and you will be redirected to the authentication page. Enter your login details and click on "Log In" to access the internet.

The personal data collected for access to the UM-net WiFi network is retained for a maximum of one year after the account's expiration date.

This data is solely used to identify people connected to the University of Montpellier network and is not used for any other purposes, such as transferring to other companies for commercial prospecting: (Law on Data Processing, Data Files, and Individual Liberties - Law 78-17 of January 6, 1978, as amended).

In accordance with the General Data Protection Regulation (European Regulation 2016-679-EU of April 27, 2016), you have:

• The rights to access, rectify, and erase your personal data

• The right to restrict the processing of your personal data

• The right to withdraw your consent in the future

• The right to data portability

For the exercise of these rights or for any questions regarding data processing, you can contact the Data Protection Officer of the University of Montpellier (dpo@umontpellier.fr).

Additionally, you may, if necessary, file a complaint with the National Commission on Informatics and Liberty  $(\text{cnil.fr})$ .

*Part to be retained by the UM after noting the guest's contact details*

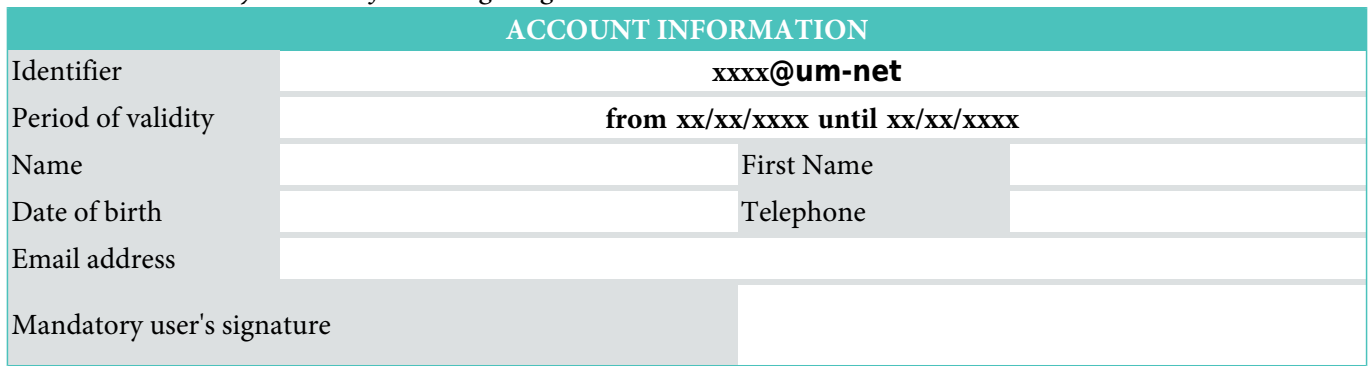